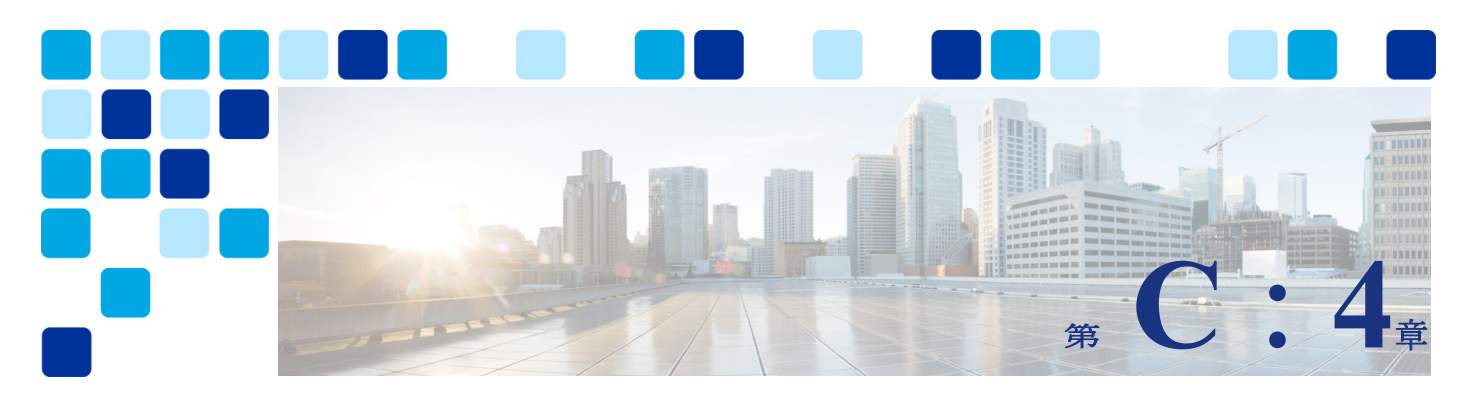

# **Webex** ハイブリッドコールサービス

### 改訂日: **2021** 年 **10** 月 **22** 日

Webex ハイブリッドコールサービスは、企業のオンプレミス呼制御として、Webex と Cisco Unified Communications Manager (Unified CM) 間のシームレスな接続を提供します。

このソリューションには、ネイティブ Unified CM 登録を備えた Webex アプリと、Webex Edge for Devices Webex を介して Webex にリンクされた Webex デバイスが含まれます。この記事で は、Webex Edge for Devices アーキテクチャについて説明します。

<https://help.webex.com/en-US/article/cy212z/Webex-Edge-for-Devices>

このドキュメントでは、ハイブリッドコールは次のソリューションで構成されています。

- **•** オンプレミス Unified CM と Webex の両方に登録された Webex アプリ
- **•** Unified CM に登録され、会議および高度な機能のために Webex にリンクされた Webex デバ イス

この章では、ユーザと Webex デバイスのハイブリッドコールアーキテクチャの重要な更新を紹 介します。

- **•** Webex アプリは、現在 Unified CM と Webex クラウドに同時にネイティブ登録できるように なりました。
- **•** Unified CM に登録すると、Webex アプリは、Jabber が使用するのと同じデバイスタイプを 使用します。Unified CM コールを使用した Webex アプリのアーキテクチャ、設計上の考慮 事項、および展開は、この章で説明するいくつかの例外を除き、Jabber の場合と同じで す。
- **•** ユーザーがすでに Jabber を有効にしている場合、Unified CM コールで Webex アプリを有効 にする追加手順は必要はありません。両方のアプリケーションは同じラップトップにイン ストールできますが、Unified CM に一度に登録できるのは 1 つだけです。
- **•** Webex デバイス(Webex Control Hub では 「Workspaces」と呼ばれる)では、Cisco コール コネクタは不要になりました。
- **•** Cisco コールコネクタは、Mac や Windows PC で動作し、プロビジョニング専用に使用され るプラグイン「Webex デバイスコネクタ」に置き換えられます。

# 概要

Webex ハイブリッドコールを使用すると、Cisco Unified CM に登録されているエンドポイント が使用するのと同じダイヤル手順を使用して、Webex アプリユーザーおよび Webex デバイスで 通話を発信および受信できるようになります。

Webex ハイブリッド コールは、次の 2 つの主要なコール機能で構成されています。

- **•** Webex アプリのハイブリッドコール(Unified CM):Webex アプリを Unified CM にネイティ ブ登録することで、Webex ユーザーはクライアント上で通話を発信および受信できるよう になります。
- **•** Webexデバイス用のハイブリッドコール:Unified CMとWebexのデュアル登録を可能にし、 Unified CMとの一貫性を維持し、Webex機能を強化します。Webex デバイスがこのような機能 に対して有効になっている場合、Webex デバイスコネクタの展開オプションの 1 つである Webex Edge for Devices を介して Webexに「リンク」されていると言えます。

# 推奨される導入

Webex アプリの Calling (Unified CM) は、Unified CM への Webex アプリのネイティブ登録に 基づいています。そのため、Webex アプリは、Unified CM ディレクトリ、会社のダイヤルプラ ン、ユーザーのダイヤリング手順、電話サービスなど、Unified CM 機能のすべての利点を継承 して、Unified CM に登録します。Webex アプリの Unified CM への登録は、アプリがオンプレミ スにある場合は直接実行され、アプリケーションがインターネット上に配置されている場合 は、モバイルおよびリモートアクセス(MRA)を経由して行われます。

この Unified CM への直接登録により、Webex アプリでは、以下のような各種のネイティブ コー ル機能が利用できるようになります。

- **•** 共有回線:Webex アプリと Unified CM デバイスの両方に同じディレクトリ回線を割り当て ることにより、Webex アプリは共有回線機能にアクセスできます。
- **•** ダイレクトメディアパス:Unified CM に登録されている 2 つのオンプレミス Webex アプリに は、ダイレクトメディアパスがあります。メディアは Webex クラウドには送信されません。

Webexデバイスは、Webexデバイスコネクタを介してWebexにリンクされます。Webexデバイス コネクタは 3 つのオプションをサポートします。

- **•** Webex デバイス クラウド オンボーディング:このオプションでは、一括オンボーディング で Webex デバイスをクラウドに登録します。
- **•** Webex Edge for Devices:Webex Edge デバイスを使用すると、通話とメディアをオンプレミ スとして維持しながら、Webex クラウド機能にアクセスできます。

このドキュメントでは、2 番目のオプションである [ Webex Edge for Devices が推奨されます。 これは、オンプレミスのインフラストラクチャおよびサービスとの統合を向上させると同時 に、クラウド管理型ソフトウェアのアップグレードや顔認証などの機能を含む Webex 最適化エ クスペリエンスなどの高度なクラウド機能を追加します。

Webex デバイスコネクタ は PC または Mac 上で動作するアプリで、Control Hub からダウンロー ドできます。また一方を Administrative XML(AXL)経由で Unified CM に接続し、デバイスコ ネクタが Unified CM プロビジョニングにアクセスできるようにします。デバイスコネクタ HTTPS もう一方は、Webeとの通信に使用されます(「C[:図](#page-3-0) 4-1」を参照してください)。こ の接続は、カスタマーのインターネットプロキシまたはインターネットエッジを通過します が、Expressway-C および Expressway-E のファイアウォール トラバーサル設定を使用しませ  $h_{\alpha}$ 

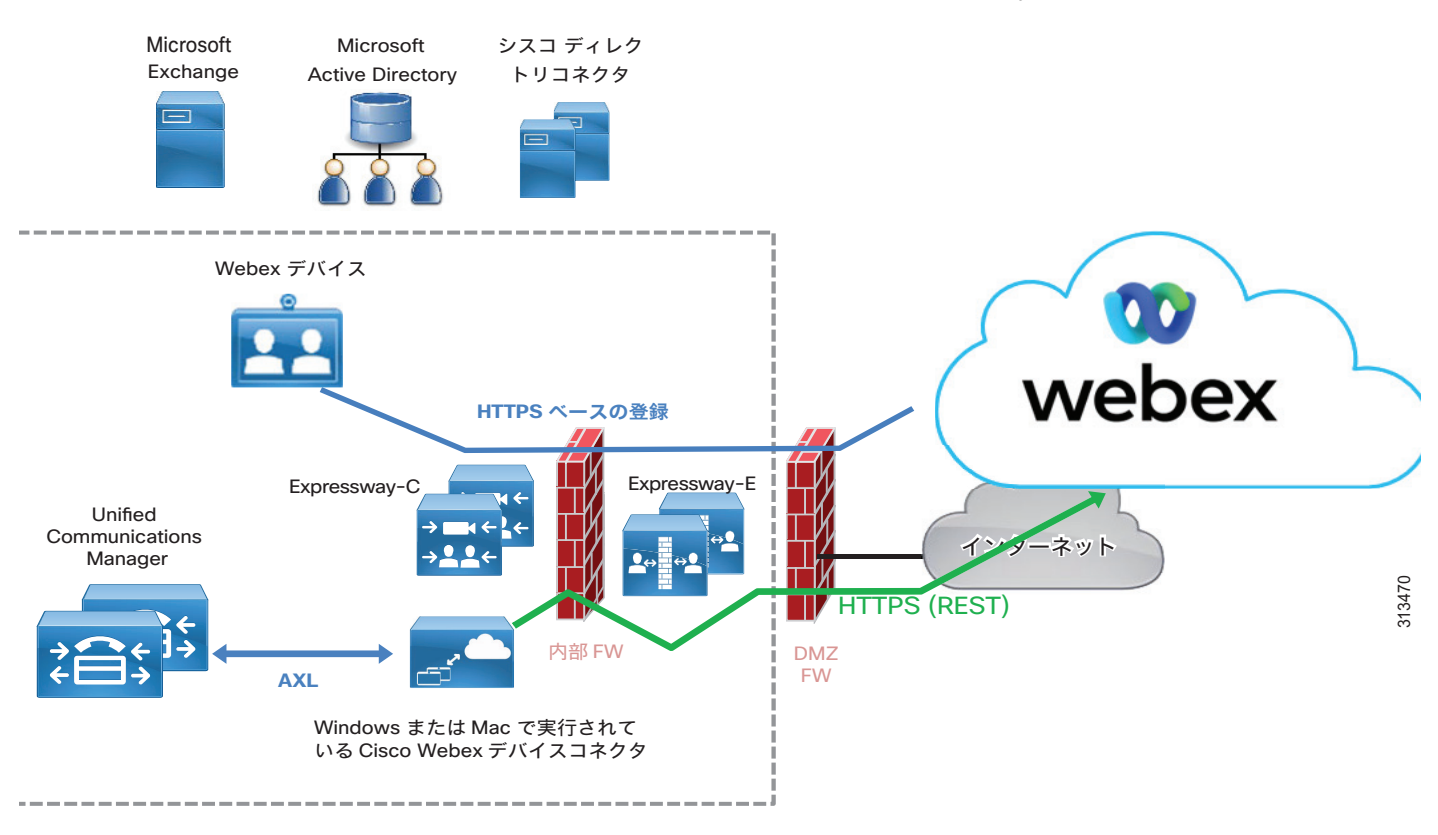

#### <span id="page-3-0"></span>*C*:図 *4-1 Webex* デバイスコネクタが提供するデバイスプロビジョニングのための *Unified CM* および *Webex* 間の通信

### HYBRID CALLING

Webex デバイスコネクタを 2 番目のオプション(Webex Edge for Devices)で使用すると、Unified CM クラスタに接続し、Webex と互換性のある Unified CM ビデオデバイスのリストを取得します。 ツールは、これらのデバイスを Webex に「リンク」するオプションを提供します。これは1つずつ 実行するか、[すべてをリンク (Link all) ] オプションをクリックして一括で実行できます。応 答として、Webex はそれらのデバイスのアクティベーションコードを作成し、アクティベーション コードは Webex デバイスコネクタを介して Unified CM に渡されます。次に、Unified CM はこれらの アクティベーションコードを使用して、選択したデバイスを Webex にリンクします。このフロー は、Unified CM バージョン 11.5(1) SU3 または 12.5(1) 以降で動作します。

# 主なメリット

■概要

Webex ハイブリッドコールサービスには、以下のような主要なメリットがあります。

- **•** Webex アプリおよび Webex デバイスの Unified CM ネイティブ登録
- **•** シグナリングとメディアのファイアウォール トラバーサル アーキテクチャによるセキュリ ティの向上
- **•** Webex アプリおよび Webex デバイスが公共インターネットにある場合のモバイルおよびリ モートアクセス アーキテクチャ
- **•** Webex デバイスに対して最適化されたコールフロー

# アーキテクチャ

Webex ハイブリッド コール アーキテクチャには、Unified CM と Webexに直接そして同時に登録 されている Webex アプリと Webex デバイスの両方が含まれます。これら 2 つのソリューション は、次の点で異なります。

Webex アプリと Webex デバイスの両方に、Unified CMと通信する SIP インターフェイスと、 Webex と直接通信する Webex インターフェイスがあります。Webex アプリは、このドキュメン トで後述する一連の条件と構成に基づいて、ポイントツーポイントおよびマルチポイント通話 に Webex インターフェイスまたは SIP インターフェイスを使用できます。

Webex デバイスは、会議がダイヤルされたときにのみ Webex インターフェイスを使用して Webex に通話を送信します。他のすべてのコールフローでは、Unified CM と直接通信する代わ りに SIP インターフェイスが使用されます。このルールの例外は、パーソナルモードの Control Hub で Webex 接続済みデバイスが構成されている場合に発生します。この場合、企業 間通話は Webex 経由でルーティングされ、Unified CM と Expressway をバイパスします。その 他のすべての場合、Webex 会議の接続先を持たないポイントツーポイント通話およびマルチポ イント通話は、Unified CM および Expressway 経由でルーティングされます。たとえば、パー ソナルモードが有効になっていない Webex 接続済みデバイスから発信された企業間通話は、 Unified CM および Expressway を介してルーティングされます。

## **Webex** ユーザー向け **Webex** ハイブリッドコール

Webex アプリ現在は、Webex と Unified CM の両方に同時に登録できます。メッセージ、ホワイト ボード、ファイル共有、会議は、Webex が管理しますが、通話は、Webex アプリ通話という

- **•** 2 つの異なる動作で管理されます。コールは、シグナリングとメディアの両方を Webex ク ラウドが完全に管理します。メディアは常に Webex クラウドによって処理されます。
- **•** Unified CM を介した Webex アプリ通話。SIP シグナリングは Unified CM によって処理され、 Webex アプリは、Webex 使用せずにメディアを接続先に送信します。

Webex ユーザーが Unified CM Calling に対して有効化されると、どちらの呼び出し動作も使用 可能になるため、Webex アプリは、管理者による構成とダイヤルした接続先に応じて、ユー ザーに提示されるどちらかのオプションを自動で選択します。

Unified CM Calling に対して Webex ユーザーが有効化されていない場合は、最初の動作のみが 使用可能で、すべての通話は常に Webex 経由で送信されます。

Unified CM への登録は、Webex アプリがオンプレミスにある場合は直接行い、アプリがイン ターネットに接続されている場合はモバイルおよびリモートアクセスで行います。この重要な 結果として、Webex アプリが Cisco Unified CM に登録されている場合、可能な限りピアツーピ アのメディアパスが提供されます(つまり、コールにモバイルおよびリモートアクセスが関与 していない場合または、ICE が関与していない場合)。これは、メディアが常に Webex でヘアピ ンされている Webex 経由で電話をかける場合とは異なります。反対に、Unified CM と統合され た Webex アプリでは、2 つの Webex アプリ間、または Webex アプリと Cisco Unified CM デバイ ス間でメディアを直接送信することができます。

次の図は、Unified CM 登録を使用して Webex アプリで利用可能なメディアパスの一部を示して います。

<span id="page-5-0"></span>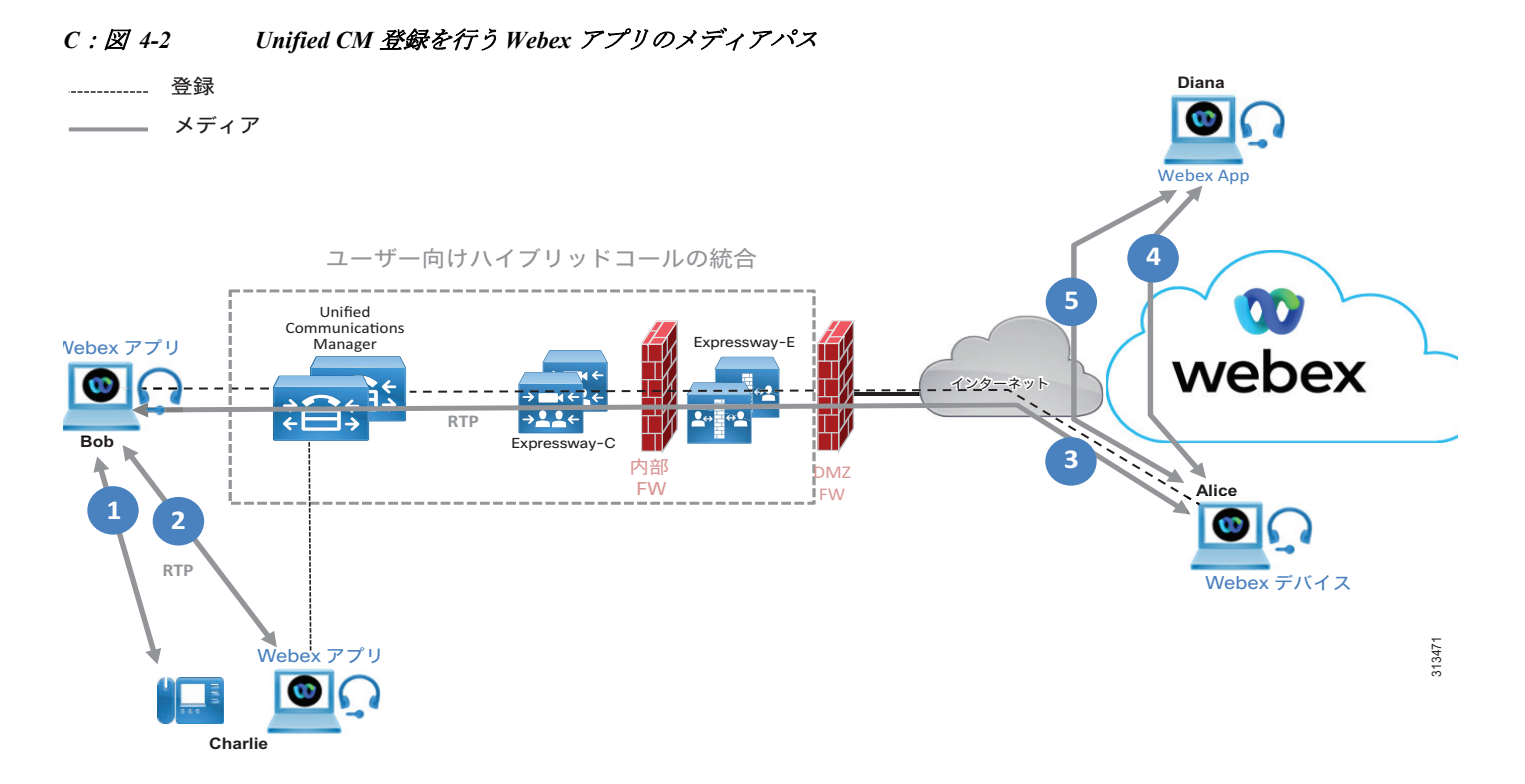

Webex アプリがオンプレミスであり、Cisco Unified CM に登録されている場合、別のオンプレ ミス Webex アプリ または Unified CM デバイスへのメディアパスは、ピアツーピアになります (C[:図](#page-5-0) 4-2 のメディアパス #1 および #2)。

Webexユーザーがインターネット上にいて、別のWebexユーザーがオンプレミスにいる場合は、 通信はモバイルおよびリモートアクセスを介したピアツーピアです(メディアパス #3)。Webex ユーザーが Unified CM 登録を有効にしていない Webex ユーザーと通話する場合、クライアント の一方または両方がオンプレミスかどうかにかかわらず、メディアパスは、Webex をトラバー スします(メディアパス#4)。両方のWebex ユーザーが UCM 登録に対して有効になっており、 ICE の有効化がインフラストラクチャ (Unified CM、Expressway、および Webex アプリ)全体 で構成されている場合は、直接メディアパス(メディアパス #5) があります。このような状況 で ICE ネゴシエーションが成功すると、メディアパスにUnified CM または Expressway は含ま れなくなります。代わりに、シグナリングのみが Unified CM および Expressway を通過します。 ICE メディアパス最適化の詳細については、『シスコエンタープライズコラボレーション推奨 アーキテクチャ *12.5* での *ICE* 対応のメディア最適化』を参照してください。

Unified CM に登録された Webex アプリは、CTI をサポートしています。これにより、Webex ア プリユーザーは、以下を実行できます。

- **•** Cisco Unified CM で、そのユーザに関連付けられているデスクフォンの 1 つを選択する
- **•** Webex アプリを使用して関連付けられてデスクフォンで通話を発信および応答

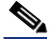

(注) CTI は、モバイルおよびリモートアクセスではサポートされていません。MRAを 介したデスク フォン制御では、MRA を経由して制御するデバイスを登録し、制御する Webex アプリが VPN 経 由で接続されている必要があります。

Webex ユーザーは、Cisco Unified CM 通話に向けて Control Hub で有効にする必要があります。 この操作は、グローバルで行うことも、選択したユーザに対して行うこともできます。ユー ザーがすでにコール サービス接続を有効にしている場合は、まずコールサービス接続とコール サービス認識を無効にしてから Unified CM コールを有効にします。

Webex アプリは、次の DNS SRV レコードを使用して Unified CM を検出します。

- cisco-uds. tcp. < domain> in the internal DNS Server
- collab-edge. tls.<domain> in a public DNS Server

これらのレコードは、ユーザがオンプレミスの場合は Unified CM を、インターネット上にいる 場合は Expressway-E を指します。

## ユーザーエクスペリエンス

Unified CM 通話に対して Webex ユーザーが有効になり、ユーザーがWebex アプリにログインし たら、セカンダリ ポップアップ ウィンドウが表示されます。このウィンドウでは、Unified CM のユーザ名とパスワードを入力する必要があります。シングルサインオンが有効になっていな い場合、Webex アプリの初期ログインと Unified CM ログインでは、異なるログイン情報が使用 されることがあります。

Unified CM 通話が有効になっている Webexユーザーが別のユーザーにクリックツーダイヤルす る場合、「Webex アプリ通話オプションの優先順位」の項で説明されているように、いくつかの オプションがあります。Webex ネイティブ通話オプションはすべてのユーザーが使用できます が、Unified CM ルーティングを含む接続先(着信ユーザーの電話番号や携帯電話など)は、 Unified CM 通話が有効になっているユーザーのみが使用できます。

携帯電話番号、PSTN 接続先、および Unified CM 電話番号を含む、数値の接続先を持つすべて の通話は、Unified CM 経由でルーティングされます。

例えば、Webex ユーザーが連絡先をクリックする代わりに任意の番号にダイヤルした場合、そ の番号は Unified CM に直接、またはモバイルおよびリモートアクセス経由でルーティングされ ます。その結果、公開されている +E.164 の番号やエンタープライズ固有の番号はすべて Unified CM に向けられ、これらの番号は内部または PSTN にルーティングされます。

Unified CM の数値はディレクトリ コネクタによって入力され、すべてのユーザに表示されるこ とに注意してください。ただし、着信側ユーザーが Unified CM 登録で有効になっているかどう かにかかわらず、発信側ユーザーが Unified CM 通話に対して有効な場合にのみ、その番号を表 示してクリックできます。着信側ユーザーが Unified CM 登録で有効になっていない場合、数値 通話は着信側ユーザーの Unified CM 登録デバイスに送信されます。

数値ルーティングとは異なり、SIP URI のルーティング動作は設定可能です。ドメインが後に 続く番号は SIP URI と見なされるため、管理者が設定した SIP URI 構成に従います。これについ ては、次の項の「Webex アプリ SIP URI ダイヤリング」で説明します。

数値通話は常に Unified CM 経由でルーティングされますが、SIP URI コールルーティングは Control Hub 上で Webex ユーザー向けに管理上構成することができます。

SIP URI コールルーティングには、次の 2 つのオプションがあります。

**•** すべての SIP URI コールは、Webex に直接ルーティングされる Webex ドメインを除き、 Unified CM を経由してルーティングされます。これを C[:図](#page-7-0) 4-3 に示します。

#### <span id="page-7-0"></span>*C*:図 *4-3 SIP URI* コールは、*Webex* サービスを除き、*Unified CM* を経由してルーティングされます。

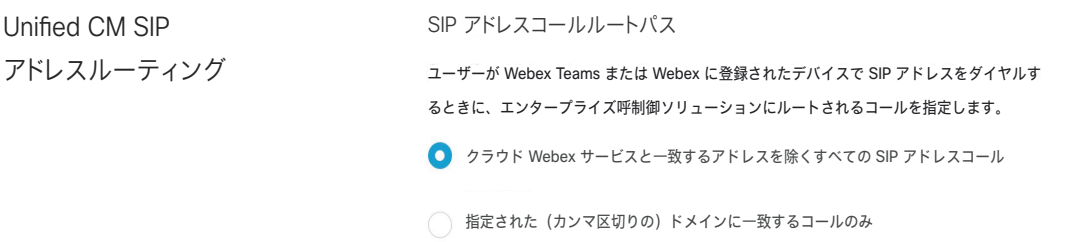

このオプションを選択すると、すべての SIP URI コールが Unified CM を経由してルーティング されます。主な利点は、Unified CM が SIP URI コールにサービスクラスを適用できることと、 一貫した発信者 ID を使用できることです。番号は常に Unified CM を経由してルーティングさ れるため、Webex サービスコール(Webex Meetings へのコールなど)のみが Webex 経由でルー ティングされ、Unified CM は関与しません。

C[:図](#page-7-1) 4-4 は、Alice が別の会社に所属する Bob に発信する際に、サードパーティのデバイスと インフラストラクチャを使用する場合のシナリオを示しています。図に示すように、この B2B コールは常に Expressway と Unified CM を経由してヘアピンされています。

C[:図](#page-7-1) 4-4が示すように、最初のオプションを選択すると、すべての SIP URI が Unified CM に送 信されます。この方法では、Bob は、Webex SIP URI alice@ent-pa.call.webex.com からの通話 ではなく、Unified CM ダイヤルプランと一致した alice@ent-pa.com から通話を受信すること になります。

<span id="page-7-1"></span>*C*:図 *4-4 Alice* が *Bob* に *B2B* コールを発信

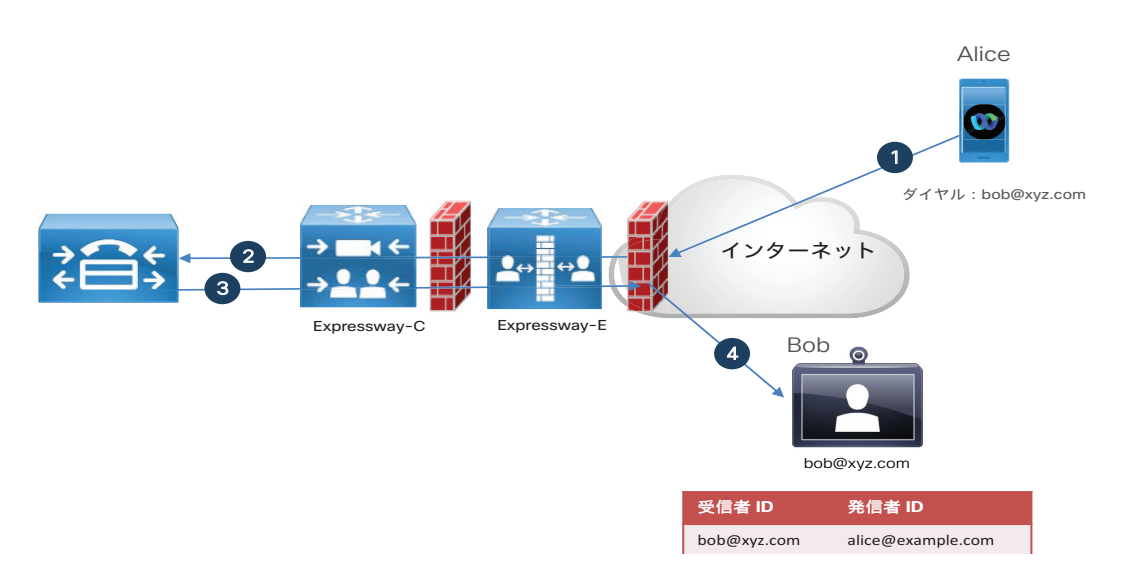

**•** 特定のドメインに一致するコールのみが Cisco Unified CM 経由でルーティングされます。 他のすべての SIP URI コールおよび Webex ドメインは、Webex 経由でルーティングされま す。これを C[:図](#page-8-0) 4-5 に示します。

### <span id="page-8-0"></span>*C*:図 *4-5 Cisco Unified CM* 経由でルーティングされるのは、内部 *SIP URI* コールのみです。

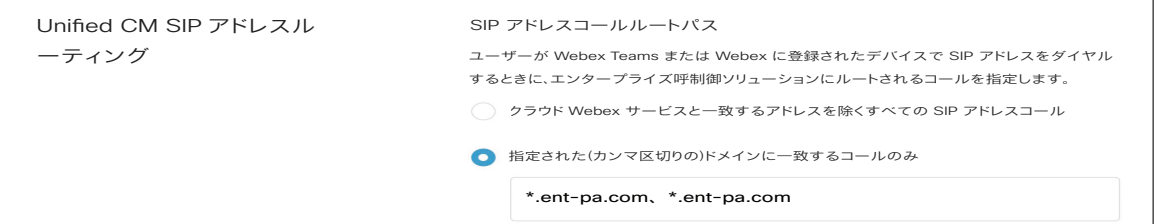

このオプションを選択すると、管理者は Unified CM 経由でルーティングされる特定のドメイン を設定します。管理者がエンタープライズ ドメイン ent-pa.com と ent2-pa.com をs設定した 場合、SIP URI 内部コールは Unified CM を経由してルーティングされます。企業間通話や Webex 通話などの外部ドメインは、Webex を経由してルーティングされます。このオプション では、企業間(B2B)コールが Expressway のライセンスを消費しないというメリットがありま す。欠点は、Unified CM では企業間(B2B)通話を制御できないこと、および発信者 ID が Unified CM で構成されているディレクトリ URIではなく、Webex SIP アドレスと一致すること です。これを C[:図](#page-8-1) 4-6 に示します。

### <span id="page-8-1"></span>*C*:図 *4-6* 選択したドメインのみが *Cisco Unified CM* を経由してルーティングされる

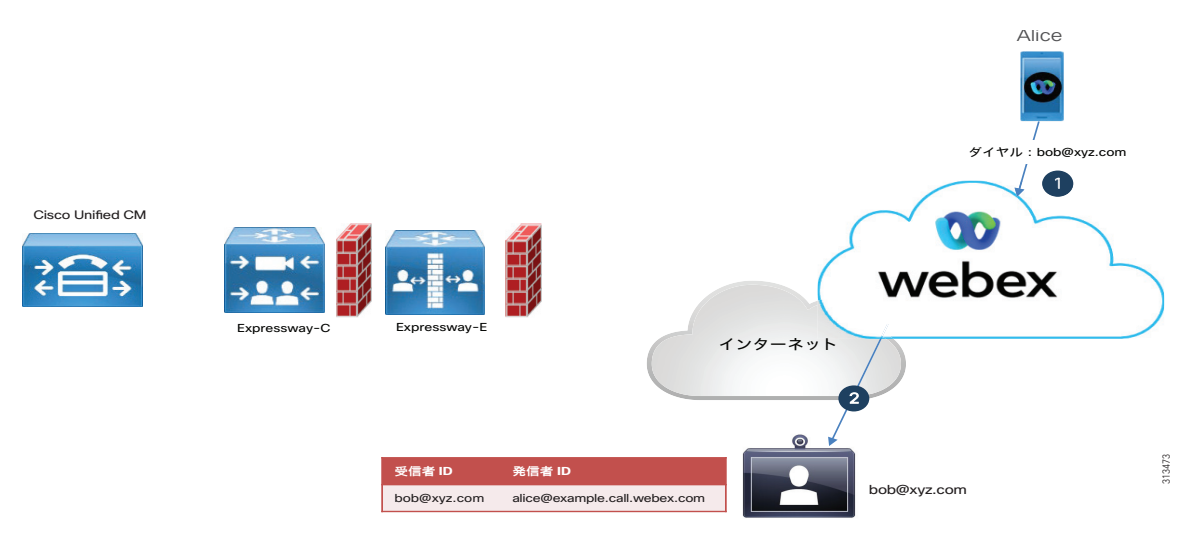

このシナリオでは、Alice はサードパーティのデバイスとインフラストラクチャを持つ Bob に 発信します。管理者は内部ドメイン(例では ent-pa.com と ent2-pa.com)のみを Unified CM 経由でルーティングしたいと考えています。Bob のドメインは xyz.com であるため、このコー ルは Unified CM を経由して送信されません。代わりに、Webex は企業間通話としてルーティン グします。Bob に表示される発信者 ID は、alice@ent-pa.com ではなく alice@ent-pa.call.webex.com です。これは、Webex ではディレクトリ URI ではなく Webex SIP アドレスが使用されるためです。

## **Webex** アプリ通話オプションの優先順位

ユーザーが使用できる通話オプションは次のとおりです。

- **•** 勤務先電話番号(UCM 電話番号)
- **•** エンタープライズ SIP URI
- **•** [携帯電話番号(Mobile Number)]
- **•** Webex での通話
- **•** 内線番号

これらの通話オプションの間で、管理者はオプションの優先順位と非表示オプションの両方を 指定できます。たとえば、管理者は Control Hub 勤務先電話番号を最初のオプションとして構 成し、エンタープライズ SIP URI を 2 番目のオプションとして構成し、他のオプションを非表 示にすることができます。管理者が最初の使用可能な通話オプションとして勤務先電話番号を 選択した場合、ユーザーが Webex から電話発信すると、電話は常にそのユーザーの勤務先電話 番号にルーティングされます。そのユーザーに勤務先電話番号がない場合、通話は SIP URI な どの次に使用可能なオプションに自動的にルーティングされます。

## **Webex** デバイス向け **Webex** ハイブリッドコール

Webex Edge for Devices を使用すると、Webex デバイスを Unified CM に直接、またはモバイル およびリモートアクセス経由で登録できます。これにより、Unified CM のダイヤリング手順と 音声およびビデオサービスを維持できます。同時に、Webex バイスはクラウドにリンクされ、 会議中に Webex の高度な機能を使用します。Webex アプリとは対照的に、Webex Edge for Devices を介して有効にした場合、Webex デバイストラフィックのルーティングは異なるロ ジックを使用します。接続先が、Webex Meetings ではない場合、通話は常に Unified CM 経由で ルートされます。Webex デバイスがオフプレミスの場合、または B2B の接続先にダイヤルして いる場合は、Expressway-C と Expressway-E が関与します。

接続先が Webex Meetings の場合、通話はデバイスから Webex にネイティブコールとして直接 ルーティングされます。このコールフローは、Unified CM と Expressway の両方を除外します。 Webex アプリのルーティングロジックは似ていますが、より詳細に構成できます。次の表は、 これらの違いを要約しています。

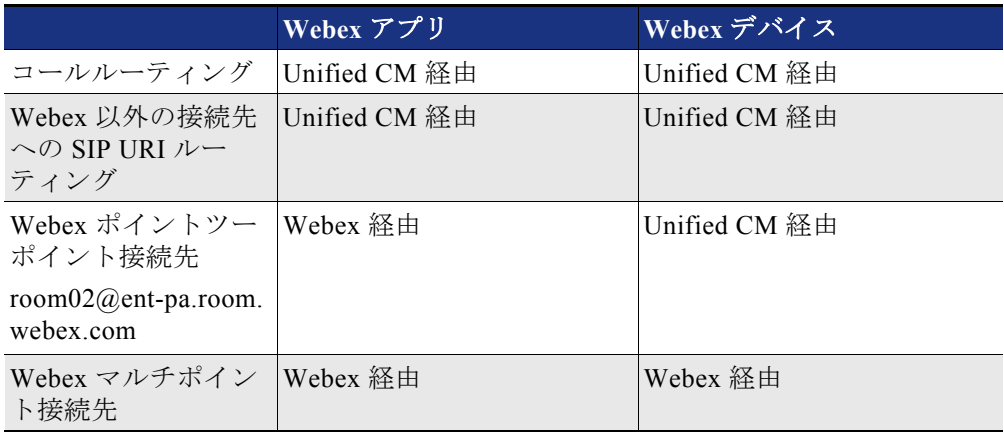

上記の表は、共有モードが有効になっている Webex 接続済みデバイスで機能することに注意し てください。Webex 接続済みデバイスでパーソナルモードが有効になっている場合、企業間通 話は Webex 経由でルーティングされます。これは、上記のルールの唯一の例外です。

次の図は、オンプレミス Unified CM に登録され、Webex にリンクされたWebex デバイスのコー ルフローを示しています。

### *C*:図 *4-7* オンプレミス *Webex* 接続済みデバイスのコールフロー

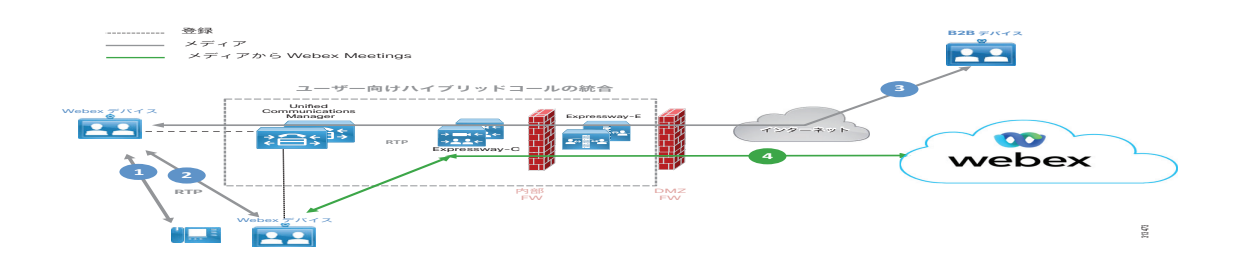

Unified CM にオンプレミスで登録され、セカンダリ登録を介して Webexにリンクされている Webex デバイスが、別の Unified CM に登録されたデバイスにダイヤルする場合、シグナリング は Unified CM を通過し、パス 1 と 2 が示すようにメディアはダイレクトです。

パス 3 は、Expressway を経由する B2B 接続先へのメディアパスを示します。

Webex デバイスが Webex Meetings に発信する場合、シグナリングとメディアの両方が Webex に 直接送信されます(パス 4 を参照)。この場合、Unified CM、Expressway-C、および Expressway-E は関係しません。

次の図は、Expressway-C および Expressway-E を介して Unified CM に登録されたオフプレミス Webex デバイスのコールフローを示しています。

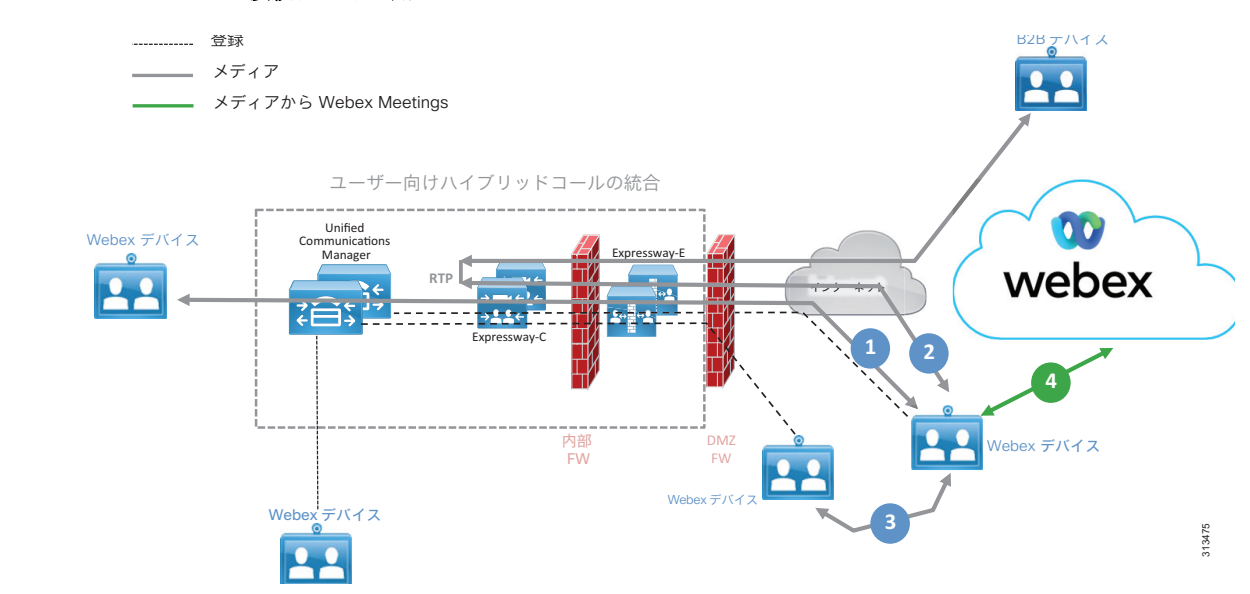

#### *C*:図 *4-8* オフプレミス *Webex* 接続デバイス用コールフロー

このシナリオでは、Webex デバイスはオフプレミスであり、Expressway(モバイルおよびリモート アクセスー MRA)を介して Unified CM に登録されます。このエンドポイントが内部ネットワーク の Unified CM に登録されたデバイスにダイヤルする場合、シグナリングは Expressway と Unified CM を経由し、メディアはパス 1 が示すように Expressway を経由します。

Webex デバイスが B2B 外部接続先にダイヤルアウトする場合、シグナリングは Expressway と Unified CM を経由し、メディアはパス 2 が示すように Expressway-Cでヘアピンされます。

Webex デバイスがオフプレミスの別の Webex デバイスにダイヤルし、モバイルおよびリモート アクセスを介して Unified CM に登録されている場合、パス 3 が示すように、両方のエンドポイ ントが ICE メディアパス最適化用に構成され、ICE ネゴシエーションが成功すると、 Expressway-C でヘアピンされ、メディアパスはダイレクトになります。デバイスのひとつまた は両方が ICE 用に構成されていない場合、または ICE ネゴシエーションに失敗した場合、メ ディアパス 2 での事象と類似する事象が発生します。

Webex デバイスが Webex Meetings にダイヤルする場合、シグナリングとパスの両方が Webex に 直接送信され、パス 4 が示すように Unified CM と Expressway は関係しません。

## セキュリティ

ユーザーとデバイスの両方のアーキテクチャがセキュリティをサポートします。シグナリング は TLS によって保護され、メディアは sRTP を使用して暗号化されます。現在のアーキテク チャは Unified CM と Expressway に依存しているため、セキュリティの手段は「シスココラボ レーション 14 エンタープライズオンプレミス展開、CVD 向け推奨アーキテクチャ」で説明され ているものと同じ手段です。詳細に関しては、本ドキュメントを参照してください。

<https://www.cisco.com/c/en/us/td/docs/solutions/CVD/Collaboration/enterprise/14/collbcvd.html>

# 展開の概要

## 複数の **Unified CM** クラスタの展開に関する考慮事項

Webex アプリと Webex デバイスは、複数の Unified CM クラスタに対応しています。この場合、C[:](#page-12-0) 図 [4-9](#page-12-0) に示すように、Expressway-C はすべてのクラスタに関連付けることができます。

<span id="page-12-0"></span>*C*:図 *4-9* 複数の *Unified CM* クラスタに対応する *Expressway-C*

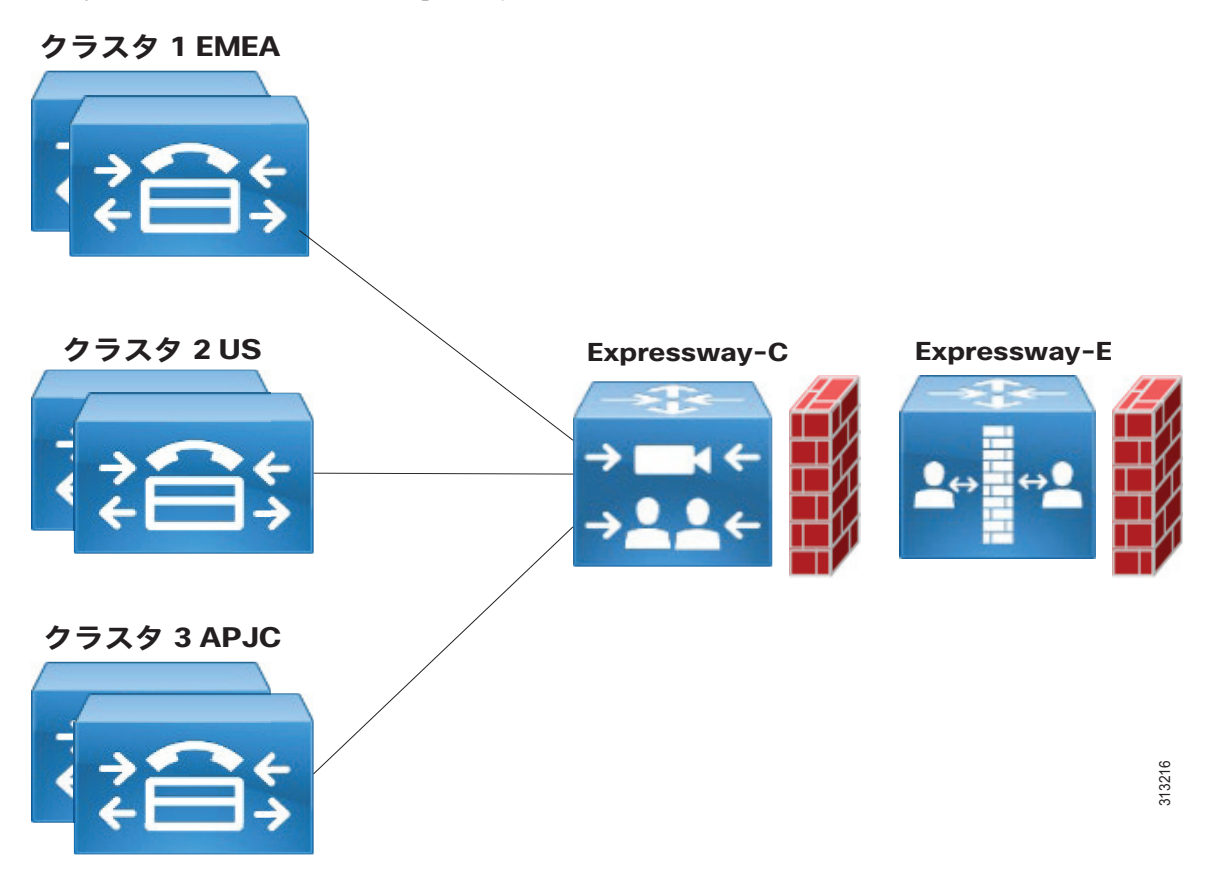

複数のクラスタが展開されている場合、Webex アプリおよび Webex デバイスはユーザーのホー ムクラスタ設定に基づいて正しいクラスタに登録されます。詳細は、以下に記載されている 「シスココラボレーション向け推奨アーキテクチャ CVD」を参照してください。

[https://www.cisco.com/c/en/us/td/docs/solutions/CVD/Collaboration/enterprise/14/collbcvd/](https://www.cisco.com/c/en/us/td/docs/solutions/CVD/Collaboration/enterprise/14/collbcvd/control.htm) control.html

## 複数の **Expressway** クラスタの展開に関する考慮事項

複数の Expressway クラスタが展開されている場合、Webex アプリおよびWebex デバイスは、 Unified CM ホームクラスタに最も近い Expressway クラスタを経由して登録することが望まし い場合があります。

これを実現するために、Control Hub は UC Manager プロファイルを提供します。管理者は、す べての Expressway クラスタに特定の UC Manager プロファイルを構成します。UC Manager プロ ファイルには、サービス検出に使用される音声サービスドメインが含まれます。次に、その Expressway クラスタが構成されているのと同じリージョンに属する Webex ユーザーに UC Manager プロファイルを追加します。

たとえば、ent-pa.com という会社に US、APAC、および EMEA の 3 つのリージョンがあり、それ ぞれのリージョンで異なる SRV レコードがパブリック DNS に構成されているとします。

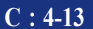

- **•** collab-edge.\_tls.us.ent-pa.com が 米国にある Expressway-E の A レコードに解決
- collab-edge. tls.emea.ent-pa.com が EMEA にある Expressway-E の A レコードに解決
- collab-edge. tls.apac.ent-pa.com が APAC にある Expressway-E の A レコードに解決

管理者は Control Hub で 3 つの UC Manager プロファイルを作成します。

- **•** us.ent-pa.com の音声サービスドメインを持つ US プロファイル
- **•** emea.ent-pa.com の音声サービスドメインを持つ EMEA プロファイル
- **•** apac.ent-pa.com の音声サービスドメインを持つ APAC プロファイル

次に、管理者はこれらの 3 つのプロファイルのいずれかを、ユーザーのロケーションに基づい て、1 つずつまたは一括で各ユーザーに適用します。

その結果、ユーザーが Webex に登録されると、対応するプロファイルが選択され、Webex は SRV レコードを取得してそのユーザーの Expressway クラスタを検出します。この方法では、 Webex アプリは、常に同じ Expressway-E および Expressway-C クラスタを経由して登録されま す。

Webex デバイスは UC Manager プロファイルをサポートしませんが、登録すると、ユーザーのロ ケーションで使用可能な検出ドメインを使用するようにユーザーに指示できます。上記の例で は、ユーザーが米国に拠点を置く場合、Webex デバイスインターフェイスを介してユーザー名 とパスワードを登録するときに、サービスドメインである us.ent-pa.com を使用するように指 示されます。

## 高可用性

高可用性は、Unified CM と Expressway の両方のクラスタリングを使用して実現されます。

# 展開プロセス

# **Webex アプリ (Unified CM)の展開**

Unified CM がある Webex アプリで発信を展開する詳細なプロセスに関しては、以下にある 『Webex での通話に関する導入ガイド』を参照してください。

[https://www.cisco.com/c/en/us/td/docs/voice\\_ip\\_comm/cloudCollaboration/wbxt/ucmcalling/unifi](https://www.cisco.com/c/en/us/td/docs/voice_ip_comm/cloudCollaboration/wbxt/ucmcalling/unified-cm-wbx-teams-deployment-guide/unified-cm-wbx-teams-deployment-guide_chapter_010.html) ed-cm-wbx-teams-deployment-guide/unified-cm-wbx-teams-deployment-guide\_chapter\_010.html

**N**:**1.**サービスプロファイルをユーザーに関連付けます。このプロファイルは、Webex ユーザー が CTI を有効にするために、Unified CM 通話ユーザーがいる Webex アプリに割り当てられ ます。

- **N**: **a.** サービス プロファイルの作成
- **N**: **b.** CTI UC サービスの作成
- **N**: **c.** CTI UC サービスをサービスプロファイルに関連付ける
- **N**: **d.** サービスプロファイルをユーザに関連付け、ユーザが CTI 制御機能を継承できるよう にします。
- **N**:**2.**サービス検出用の DNS SRV レコードを作成します。詳細な説明は、以下の URL から入手可 能なこのドキュメント『Cisco Jabber の計画ガイド』の「サービス検出」の章を参照して ください。 [https://www.cisco.com/c/en/us/support/unified-communications/jabber-windows/products-installat](https://www.cisco.com/c/en/us/support/unified-communications/jabber-windows/products-installation-guides-list.html) ion-guides-list.html
- **N**: **a.** これには、スプリット DNS 環境の作成も含まれます。ドメイン ent-pa.com の場合は、 次のようになります。
	- **•** パブリック DNS の collab-edge.\_tls.ent-pa.com
	- 内部DNS の cisco-uds. tcp.ent-pa.com
- **N**:**3.**SAML シングル サインオンを有効にする方法については、 [https://www.cisco.com/c/en/us/support/unified-communications/unified-communications-manager](https://www.cisco.com/c/en/us/support/unified-communications/unified-communications-manager-callmanager/products-maintenance-guides-list.html) -callmanager/products-maintenance-guides-list.html で入手可能な『Cisco Unified Communications Applications 用 SAML SSO 導入ガイド』を参照してください。

クラウド(Control Hub)の構成に関しては、 [https://help.webex.com/en-us/lfu88u/Single-Sign-On-Integration-in-Control-Hub](https://help.webex.com/en-us/lfu88u/Single-Sign-On-Integration-in-Cisco-Webex-Control-Hub) で 入手可能な「Control Hub でのシングルサインオン統合」を参照してください。

**N**:**4.**LDAP 認証と同期を有効にするには、

[https://www.cisco.com/c/en/us/td/docs/voice\\_ip\\_comm/uc\\_system/design/guides/PAdocs.html#](https://www.cisco.com/c/en/us/td/docs/voice_ip_comm/uc_system/design/guides/PAdocs.html#pgfId-92068) pgfId-92068 で入手可能な「シスコ コラボレーション エンタープライズ オンプレミス CVD 向け推奨アーキテクチャ」の「呼制御」項に記載されている「アーキテクチャ」サ ブセクションにある「LDAP」段落を参照してください。

- **N**:**5.**Unified CM で Webex ユーザーを構成する:
- **N**: **a.** Unified CM では、ユーザの詳細にメール ID が含まれていることを確認します。メール ID は Webex で一意の識別子であるため、これは重要な手順です。
- **N**: **b.** Unified CM では、ディレクトリ URI をユーザのディレクトリ番号に関連付けます。
- **N**: **c.** 特定の Unified CM クラスタで構成されているユーザーのホームクラスタのチェック ボックスをオンにする
- **N**: **d.** [Unified CM IM and Presenceのユーザを有効化(関連付けられている UC サービスプロ ファイルで IM and Presence を設定) (Enable User for Unified CM IM and Presence (Configure IM and Presence in the associated UC Service Profile))  $\frac{1}{4}\pi$   $\frac{1}{2}$ フになっていることを確認します。代わりに Webex アプリメッセージングが使用され ます。
- **N**: **e.** 以前に設定した UC サービスプロファイルの適用
- **N**: **f.** ユーザの CTI を有効にする
- **N**: **g.** 使用しているプラットフォームに応じて、Cisco Unified Client Services Framework (CSF)、Cisco Dual Mode for Android、Cisco Dual Mode for iPhone、または Cisco Jabber for Tablet のデバイスタイプを使用して、Webex アプリソフトフォンデバイス を作成します (PC/Mac、Android、iOS、タブレット)。
- **N**: **h.** デバイスに電話番号を追加する
- **N**: **i.** デバイスをユーザに関連付ける
- **N**:**6.**Unified CMで、エンタープライズ パラメータの [クラスタの完全修飾ドメイン名 (Cluster Fully Qualified Domain Name)] が設定されていることを確認します。スペース で区切られたリストの最初の値がワイルドカードではないことを確認してください。
- **N**:**7.**オンプレミスのコール レッグに暗号化が必要な場合は、SIP OAuth を有効にします。 詳細については、https://www.cisco.com/go/pa で入手可能な『プリファード アーキ テクチャの CVD』の「セキュリティ」のセクションを参照してください。SIP OAuth の 詳細については、 [https://www.cisco.com/c/en/us/support/unified-communications/unified-communications-manag](https://www.cisco.com/c/en/us/support/unified-communications/unified-communications-manager-callmanager/products-installation-and-configuration-guides-list.html) [er-callmanager/products-installation-and-configuration-guides-list.html](https://www.cisco.com/c/en/us/support/unified-communications/unified-communications-manager-callmanager/products-installation-and-configuration-guides-list.html) で入手 可能な『Cisco Unified Communications Manager 機能設定ガイド』の「SIP OAuth モー ド」の章を参照してください。
- **N**:**8.**Control Hub で発信動作を設定します。ハイブリッドコールサービスがユーザーに対して 有効になっている場合は、無効にします。Webex(Unified CM)でのコールの選択
- **N**:**9.**『Cisco Expressway 導入ガイドによるモバイルおよびリモートアクセス』に続いて、モバ イルおよびリモートアクセス用に Expressway-C および Expressway-E を設定します。 [https://www.cisco.com/c/en/us/support/unified-communications/expressway-series/products-instal](https://www.cisco.com/c/en/us/support/unified-communications/expressway-series/products-installation-and-configuration-guides-list.html) lation-and-configuration-guides-list.html

# **Webex** デバイスの展開

前提条件

- **•** Unified CM に登録された Webex デバイス
- **•** モバイルおよびリモートアクセス用 Expressway 設定(前述どおり)
- **•** Unified CM で構成された AXL ユーザー
- **•** Control Hub から Webex デバイスコネクタをダウンロードし、[オンプレミスの登録済みデ バイスにクラウド機能を使用する (I want cloud features for my on-premises registered devices)] を選択したら、[Cisco Unified Communications Manager に登録されているデバ イスをリンク(Link devices registered with Cisco Unified Communications Manager)] をクリックします。
- UnifiedCMのホスト、ユーザー名 (標準AXLAPUアクセスユーザー名)、およびパスワード を入力し、[接続 (Connect) 1をクリックします。パブリック署名付き証明書を持つ Unified CM がある場合は、それらが有効であることを確認するか、[証明書の検証なしで 続行 (Proceed without certificate validation) 1をクリックします。
- **•** デバイスコネクタは、Unified CM で構成されたデバイスの名前と説明を取得します。[連 絡先情報名(Contact Info Name)] は、デバイスが接続されているワークスペースの名前 になります。連絡先情報名が設定されていない場合は、システムユニット名または MAC ア ドレスが使用されます
- **•** デバイス名を変更する場合は、Unified CM から変更できます。
- **•** リストされたすべてのデバイスをリンクするには、[すべてリンク(Link All)] をクリッ クします。個々のデバイスをリンクするには、その横にある [リンク(Link)] ボタンを クリックします。